## Fichier:Scanner stocker et partager vos documents avec GoogleDrive pour smartphone Android 7-options.JPG

Maintenant un petit tour des options qui s'offrent à vous :

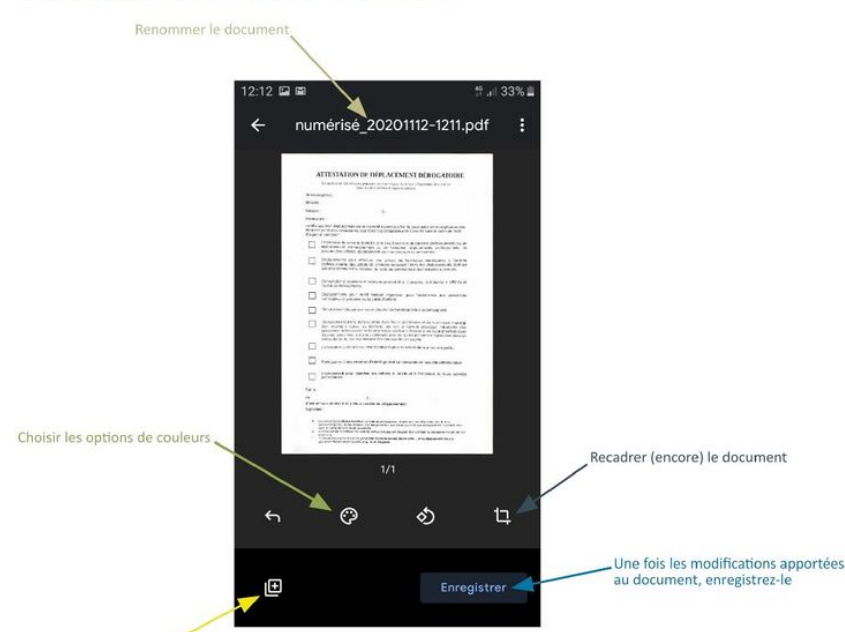

Taille de cet aperçu :744 × 600 [pixels](https://rennesmetropole.dokit.app/images/thumb/4/4b/Scanner_stocker_et_partager_vos_documents_avec_GoogleDrive_pour_smartphone_Android_7-options.JPG/744px-Scanner_stocker_et_partager_vos_documents_avec_GoogleDrive_pour_smartphone_Android_7-options.JPG). Fichier [d'origine](https://rennesmetropole.dokit.app/images/4/4b/Scanner_stocker_et_partager_vos_documents_avec_GoogleDrive_pour_smartphone_Android_7-options.JPG) (1 035 × 834 pixels, taille du fichier : 66 Kio, type MIME : image/jpeg)

Scanner\_\_stocker\_et\_partager\_vos\_documents\_avec\_GoogleDrive\_pour\_smartphone\_Android\_7-options

## Historique du fichier

Cliquer sur une date et heure pour voir le fichier tel qu'il était à ce moment-là.

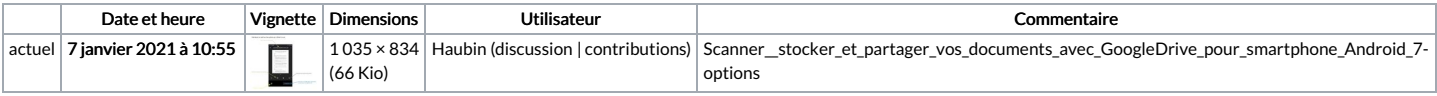

Vous ne pouvez pas remplacer ce fichier.

## Utilisation du fichier

La page suivante utilise ce fichier :

Scanner, stocker et partager vos documents avec [GoogleDrive](https://rennesmetropole.dokit.app/wiki/Scanner,_stocker_et_partager_vos_documents_avec_GoogleDrive_pour_smartphone_Android) pour smartphone Android

## Métadonnées

Ce fichier contient des informations supplémentaires, probablement ajoutées par l'appareil photo numérique ou le numériseur utilisé pour le créer. Si le fichier a été modifié depuis son état original, certains détails peuvent ne pas refléter entièrement l'image modifiée.

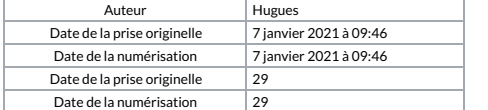